## Bookmarking EXXAT in MyPITT

From your Home MyPITT page click the GEAR Icon next to the words My Favorites.

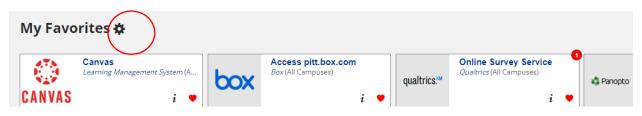

At the top of the page click New Bookmark

| ♠ My Favorites    |                         |                            |
|-------------------|-------------------------|----------------------------|
| Edit My Favorites |                         | New Bookmark New Collec    |
| Canvas            | X Access nitt hor com X | Online Survey Service 🗶 Le |

Add the bookmark title EXXAT and the Bookmark URL as https://apps.exxat.com

| Add a New Bookmark         | ×          |
|----------------------------|------------|
| B <del>ookmark</del> Title |            |
| Bookmark URL               | Test       |
| https://apps.exxat.com     |            |
|                            | Cancel Add |

Click ADD to save your changes

Now you will see EXXAT on your homepage under Favorites.

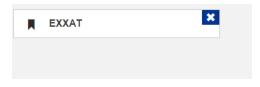